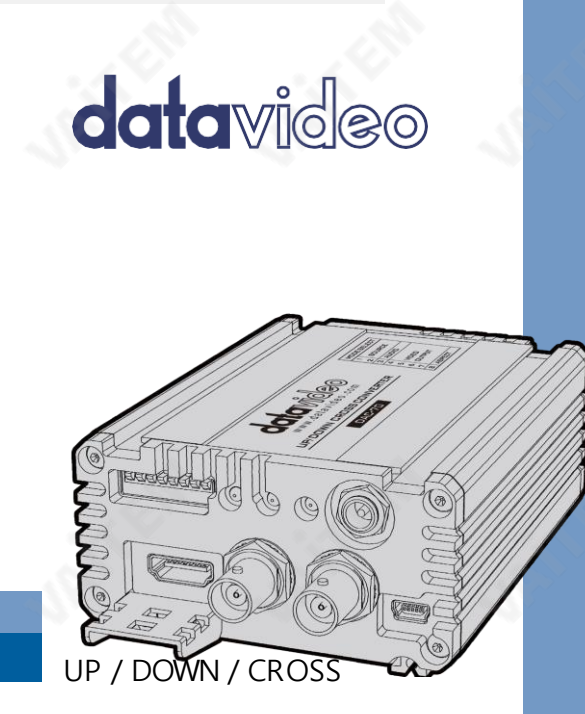

# **CONVERTER**

DAC-70

# 사용 설명서

www . datavideo . com

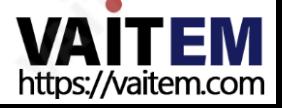

목차

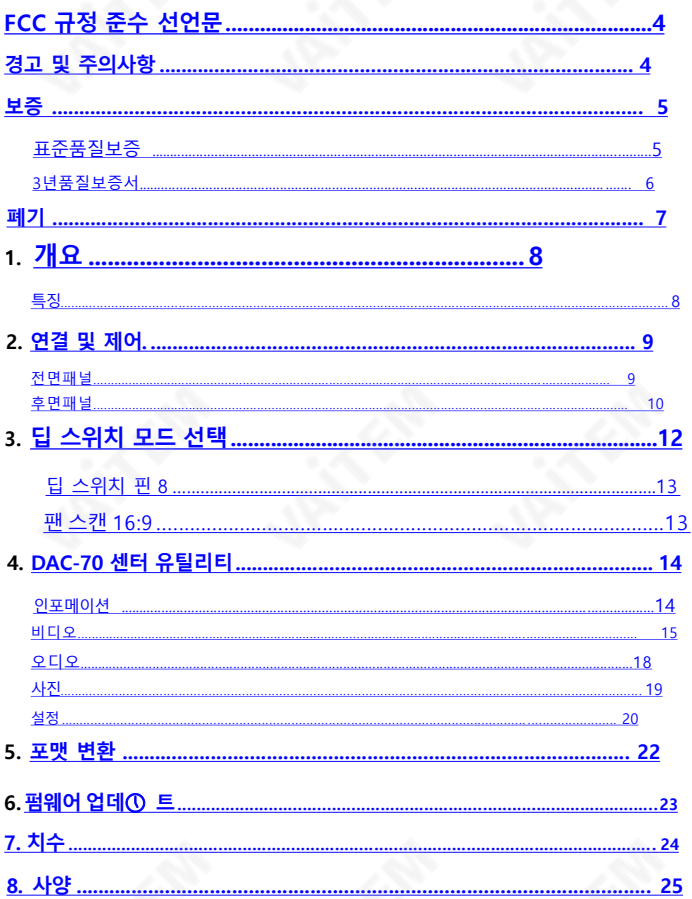

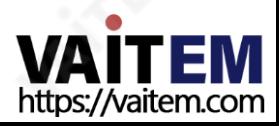

#### [서비스](#page-27-0) [지원](#page-27-0)[............................................................................28](#page-27-0)

#### 제품 및 서비스의 면책조항

설명서에 제공된 정보는 참고용일 뿐입니다. 언제나 Datavideo Technologies은 정확하고 완전하며 적절 한 정보를 제공하려고 노력할 것입니다. 그러나 Datavi deo Technologies는 때때로 이 설명서의 일부 정보가 정확 하지 않거나 불완전 할 수 있음을 배제할 수 없습니다. 이 설명서에는 입력 오류, 누락 또 는 잘못된 정보가 포함될 수 있습니다. Datavideo Technologies는 구매 결정을 내리거나 제품을 사용하기 전에 이 문서의 정보가 정확한지 다 시 한 번 확인할 것을 항상 권장합니다. Datavideo Technologies는 누락 또는 오류, 또 는 이 설명서에 포 함된 정보를 사용하여 발생한 후속 손실 또는 손상에 대해 책임을 지지 않습니다 . 이 설명서의 내용 이나 제품에 대한 추가 조언은 지역 Datavideo 사무실이나 대리점에 연락하여 얻을 수 있습니다.

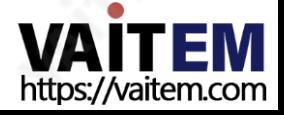

### FCC 준수 선언문

이 장치는 FCC 규정 15조를 준수합니다. 작동에는 다음 두 가지 조건이 적용됩니다.

이 장치는 유해한 간섭을 일으키지 않으며, 」.<br>2. 가서우스용체아 하나다<br>2. 가서우스용체아 하나다 간섭을수용해야 합니다.

### 경고 및 주의사항

1. 이 경고를 모두 읽고 나중에 참조할 수 있도록 저장하십시오.

- 2. 이 장치에 표시된 모든 경고 및 지침을 따르십시오.
- 3. 청소하기 전에 벽면 콘센트에서 본 기기의 플러그를 뽑으십시오. 액체 또는 에어로졸 세척제를 사용하지 마십시오. 청소할 때는 젖은 천을 사용하십시오.

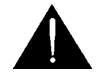

- 4. 본 기기를 물속이나 물 근처에서 사용하지 마십시오.
- 5. 본 기기를 불안정한 카트, 스탠드 또는 테이블 위에 올려 놓지 마십시오. 기기가 떨어져 심각한 손상을 입을 수 있습니다.
- 6. 캐비닛 상단, 후면 및 하단의 슬롯과 구멍은 통풍을 위해 제공됩니다. 이 장 치의 안전하고 안정적인 작동을 보장하고 과열로부터 보호하려면 이러한 구 멍을 막거나 덮 지 마십시오. 캐비닛 바닥의 통풍구가 막히므로 이 기기를 침 대, 소파, 깔개 또는 이와 유사한 표면에 놓지 마십시오. 이 장치는 열 조절기 나 라디에이터 근처나 위에 두어서는 안 됩니다. 적절한 환기가 제공되지 않 는 한 이 장치를 빌트인 설치에 두 어서는 안 됩니다.
- 7. 이 제품은 AC 어댑터의 표시 라벨에 표시된 유형의 전원으로만 작동해야 합니 다. 사 용 가능한 전원 유형이 확실하지 않은 경우 Datavideo 대리점이나 지 역 전력 회사에 문의하십시오.
- 8. 전원 코드 위에 물건을 올려놓지 마십시오. 전원 코드가 밟히거나 넘어지거나 스트레스를 받을 수 있는 위치에 이 장치를 두지 마십시오.
- <span id="page-3-0"></span>9. 연장 코드를 본 기기와 함께 사용해야 하는 경우 연장 코드에 꽂혀 있는 제품 의 총 암페어 정격이 연장 코드 정격을 초과하지 않는지 확인하십시오.

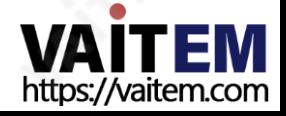

- 10. 단일 벽면 콘센트에 연결된 모든 장치의 총 암페어가 15암페어를 초과하지 않는지확인합니다.
- 11. 캐비닛 환기 슬롯을 통해 어떤 종류의 물체도 이 장치로 밀어넣지 마십시오. 위험한 전압 지점에 닿거나 부품을 단락시켜 화재나 감전의 위험을 초래할 수 있습니다. 이장치에 어떤 종류의 액체도 흘리지 마십시오.
- 12. 이 설명서의 다른 부분에서 특별히 설명된 경우를 제외하고 이 제품을 직접 수리하 려고 하지 마십시오. "제거하지 마십시오"라고 표시된 덮개를 열거나 제거하면 위 험한 전압 지점 또는 기타 위험에 노출될 수 있으며 보증이 무효 화됩니다. 모든 서 비스 문제는 자격을 갖춘 서비스 담당자에게 문의하십시 오.
- 13. 다음 조건에서는 이 제품의 플러그를 콘센트에서 뽑고 자격을 갖춘 서비스 직원에게 문의하십시오.
	- a. 전원 코드가 손상되거나 닳은 경우
	- b. 액체가 장치에 엎질러졌을 때
	- c. 제품이 비나 물에 노출되었을 때
	- d. 정상적인 작동 조건에서 제품이 정상적으로 작동하지 않는 경우. 이 설 명서의 작동 지침에서 다루는 컨트롤만 조정하십시오. 다른 제어 장치 를 부적절하게 조정하면 장치가 손상될 수 있으며 장치를 정상 작동 상태로 복원하려면 자격 을 갖춘 기술자의 광범위한 작업이 필요할 수 있습니다.
	- e. 제품을 떨어뜨리거나 캐비닛을 훼손한 경우
	- f. 제품의 성능에 뚜렷한 변화가 있어 서비스가 필요함을 나타내는 경우

# 보증

### 표준품질보증

Datavideo 장비는 구입일로부터 1년 동안 제조상의 결함에 대해 보증됩니다.

<span id="page-4-0"></span>보증에 따른 수리를 요청할 때 구매 인보이스 원본 또는 기타 문서 증거를 제공해야 합니다.

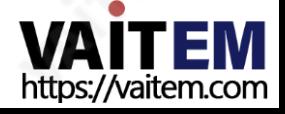

- 제품 보증 기간은 구입일 기준입니다. 구입 날짜를 알 수 없는 경우 제 품 보증 기간은 Datavideo 사무실에서 배송된 후 30일째 되는 날부터 시작됩니다.
- Datavideo에서 제조하지 않은 모든 제품(Datavideo 로고가 없는 제품)은 구입일로부터 1년 보증만 제공됩니다.
- 사고, 오용, 무단 수리, 모래, 모래 또는 물로 인한 손상은 보증 대상에서 제외됩니다.
- 컴퓨터 시스템의 바이러스 및 맬웨어 감염은 보증 대상에서 제외됩니다.
- 당사 컴퓨터 시스템에서 요구하지 않는 승인되지 않은 타사 소프트웨어 설치로 인해 발생한 오류는 보증 대상에서 제외됩니다.

보험을 포함한 모든 우편 또는 운송 비용은 소유자 부담입니다.

- 모든 성격의 다른 모든 청구는 보장되지 않습니다. 헤드폰, 케이블, 배터리, 금속 부품, 하우징, 케이블 릴 및 소모품을 포함한
- 모든액세서리에는 보증이 적용되지 않습니다. 보증은 구매한 국가 또는 지역에서만

유효합니다.

귀하의 법적 권리는 영향을 받지 않습니다.

#### 3년 보증

2017년 7월 1일 이후에 구매한 모든 Datavideo 제품은 제 품이 Datavideo에 등록된 경우 표준 보증을 2년 무 료로 연장할 수 있습니다. 30 ① 내 구매일.

 $LCD$  패널,  $DVD$  드라이브, 하드 드라이브, 솔리드 스테이트 카드, USB Thumb 드라이브, 조명, 비 PCIe 카드 및 타사 제 Www.datavideo.com 요소와 같이 예상 수명이 제한된 특정 부품은 1년 동안 보증됩니다.

3년 보증은 Datavideo의 공식 웹사이트나 지역 Datavideo 사무소 또는 공인 대리점에 등록해야 합니다.

<span id="page-5-0"></span>구매 후 30일 이내.

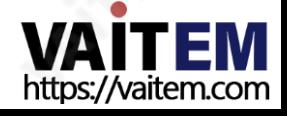

**Register for** 

# 처분

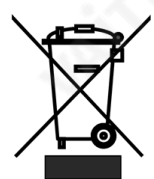

#### EU 고객 전용 - WEEE 표시

제품 또는 포장에 있는 이 기호는 이 제품을 다른 가정용 쓰레기와 함께 폐기해서는 안 된다는 것을 나타냅니다. 대신, 폐 전기 및 전 자 장비 재활용을 위해 지정된 수거 장소에 폐 기 장비를 넘겨 처리 하는 것은 사용자의 책임입니다. 별도 컬렉션

폐기 시 폐기물 장비를 재활용하면 천연 자원을 보존하는 데 도움이 되고 인간의 건강과 환경을 보호하는 방식으로 재활용됩니다. 재활용을 위해 폐장비를 수거할 수 있는 위치 에 대한 자세한 내용은 지역 시청, 가정 쓰레기 처리 서비스 또는 제 품을 구입한 매장에 문의하십시오.

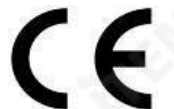

CE 마킹 이 페이지의 왼쪽에 표시된 기호입니다. "CE"는 프 랑스 어로 "Conformité Européene"의 약자로 "유럽의 적 합성"을 의미합니다. 처음에 사용된 용어는 "EC Mark"였으 며

1993년 Directive 93/68/EEC에서 공식적으로 "CE Marking"으로 대체되었습니다. "CE Marking"은 이제 모든 EU 공식 문서에서 사용됩니다.

<span id="page-6-0"></span>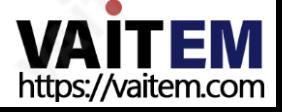

### 1. 개요

데이터비데오 DAC-70은 방송 품질 업/다운/크로스 컨버터입니다. 이 장치를 통해 사용자는 간단한 DIP 스위치 또는 USB 2.0 인터페이스 유틸리티를 사용하여 장치를 구성할 수 있습니다. DAC-70 케이스 LED는 현재 선택된 비디오 소스를 나타냅니다. DAC-70은 사용자가 HDMI 또는 SDI 환경 에서 VGA, HDMI 또는 SDI 입력을 공유할 수 있는 기능을 제공합니다.

금속 케이스에 들어 있는 DAC-70은 ENG나 다른 스튜디오에서 빠르게 진행되는 라이브 프로덕션 설정을 견딜 수 있을 정도로 튼튼합니다. DAC-70은 데이터비데오의 컨버터 범위와 동일한 크기로 제작되었으며, 다른 장치들을 혼합하여 표준 19" RMK-2 랙에 장착할 수도 있습니다.

가치를 공유하는 데이터비디오입니다!

### 특징

- 완전한 10비트 처리와 낮은 SDI 지터를 갖춘 3G-SDI 기술
- 현장 또는 스튜디오의 편리한 사용을 위한 DC 또는 AC 작동
- DIP 스위치 설정
- 펌웨어 업데이트를 위한 마이크로 USB 2.0 인터페이스

#### 비디오 입력 (Inputs) - 선택:

- HDMI/SDI 내장 다중 채널 오디오
- 불균형 RCA Pono 소켓 [Stereo L&R 채널 @ 라인 레벨]

#### 오디오 입력 (Inputs)

- HDMI / SDI 임베디드 다중 채널 오디오
- 언밸런스드 RCA 포노 소켓 [스테레오 L&R 채널 @ 라인 레벨]

#### 비디오 출력 (Outputs)

- 임베디드 오디오를 포함한 2개의 HD/SDI [BNC]
- 오디오가 내장된 HDMI
- 설정에 관계없이 HDMI 및 SDI 동시 출력

#### 제어

Micro-USB 2.0 인터페이스를 통한 로컬 구성 및 제어를 위한 Windows 전용 소프트웨어 유틸리티

<span id="page-7-0"></span>참고: DAC-70은 HDCP 복사 방지를 지원합니다. 즉, DAC-70은 사용자가 보호된DVD 또는 BD 비디오를 제공할 때 신호를 출력하지 않습니다.

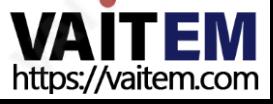

# 2. 연결 및 제어

### 전면 패널

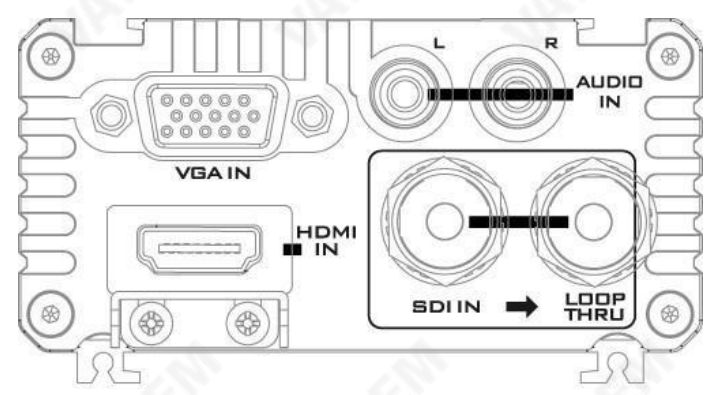

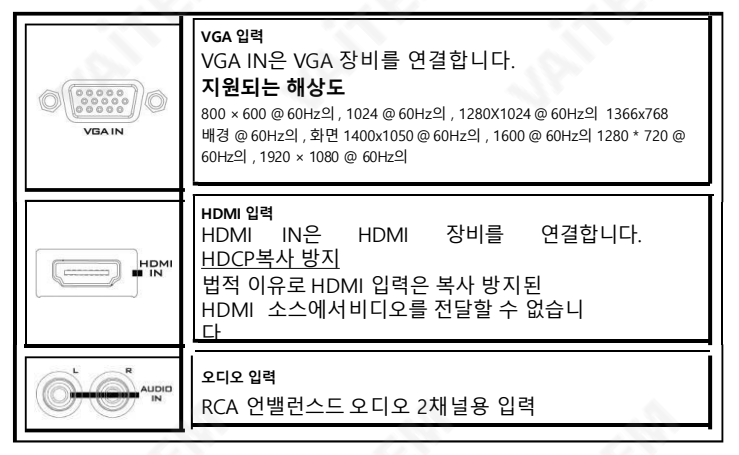

<span id="page-8-0"></span>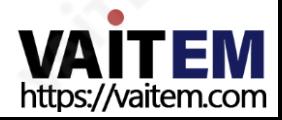

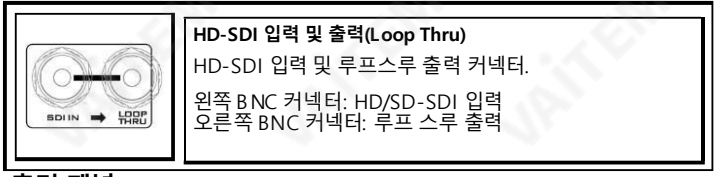

후면 패널

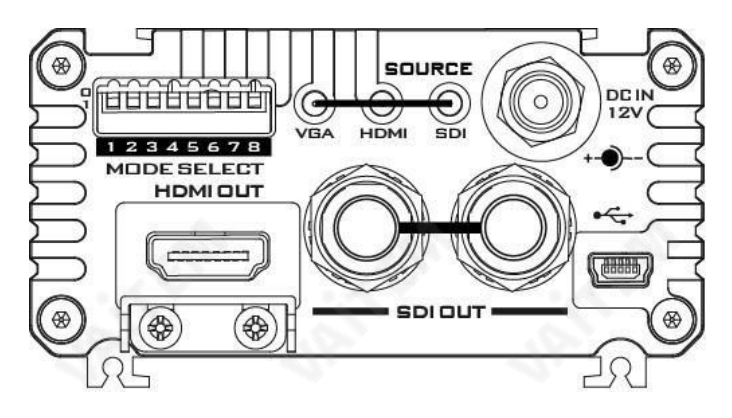

<span id="page-9-0"></span>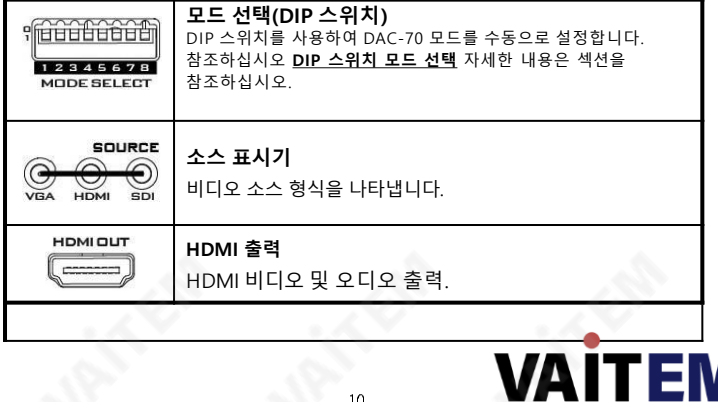

https://vaitem.com

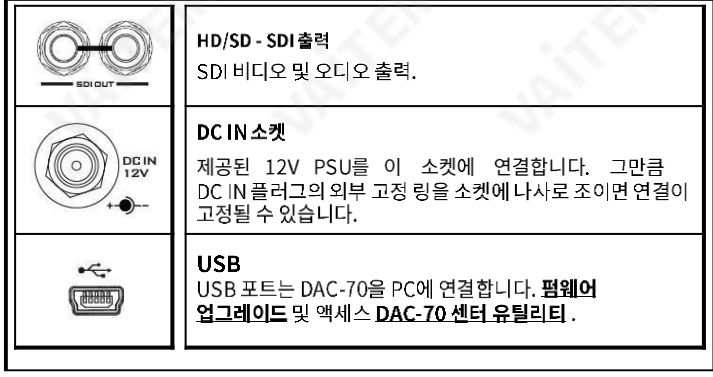

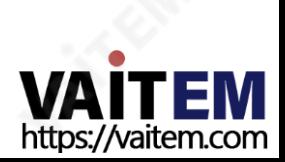

# 3. DIP 스위치 모드 선택

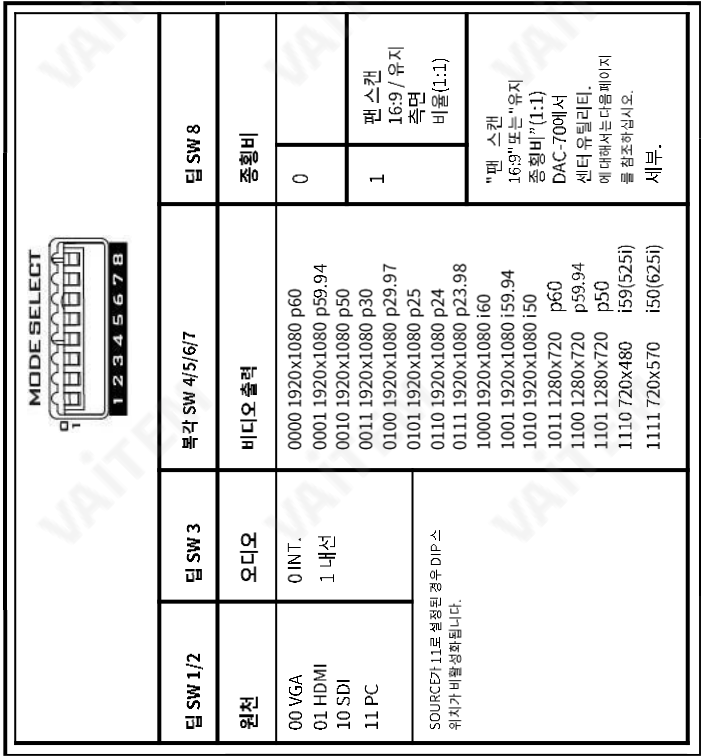

<span id="page-11-0"></span>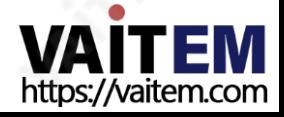

### 딥 스위치 PIN 8

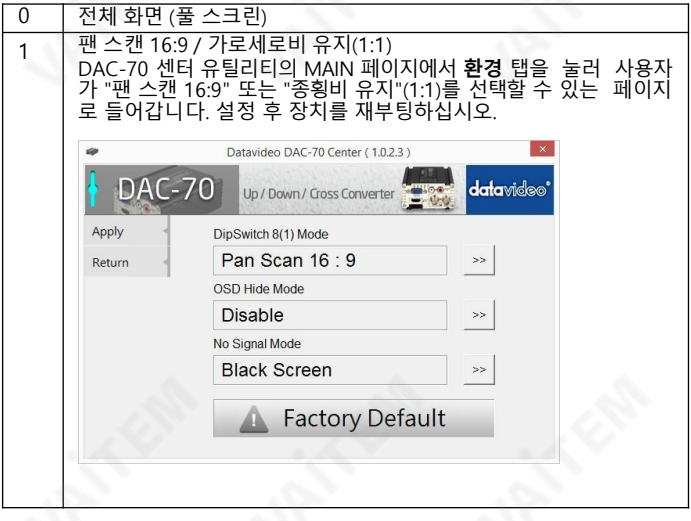

### 팬 스캔 16:9

팬 스캔 16:9 모드를 선택한 경우 아래 표는 각각의 입력 화면비가 4:3 및 16 :9인 경우 16:9 및 4:3 모니터에서 이미지가 표시되는 방법에 대한 설명을 제공합니다. .

<span id="page-12-0"></span>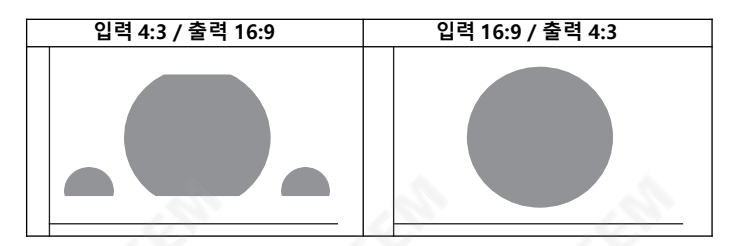

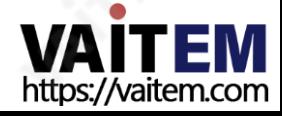

### 4. DAC-70 센터 유틸리티

DAC-70 센터 유틸리티는 사용자가 장치 정보를 얻고 다양한 비디오 및 오디오 설정을 수행할 수 있는 그래픽 사용자 인터페이스 입니다. 이 유틸리티를 사용하려면 먼저 설치 CD에서 Window s 를 실행하는 컴퓨터에 DAC-70 Center.exe 유틸리티 소프트웨어를 복사해야 합니다. 그런 다 음 USB 케이블을 사용하여 DAC-70을 동일한 컴퓨터에 연결합니다. DAC-70을 켜고 DAC-70 센터 유틸리티 소프트웨어를 엽니다.

### 인포메①션

Information(정보) 탭을 클릭하여 입력 형식 및 펌웨어 버전에 대한 정보를 확인합니다.

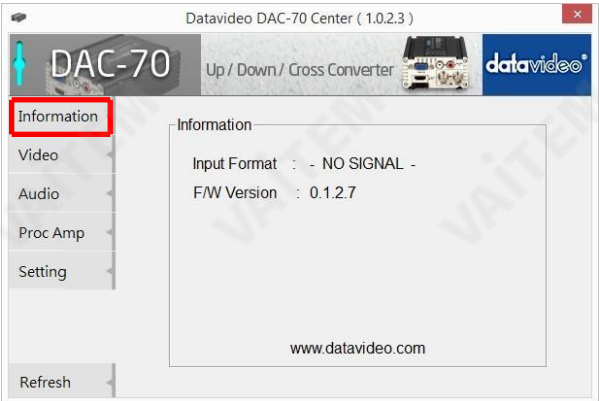

<span id="page-13-0"></span>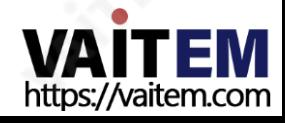

### 비디오

비디오 탭을 클릭하여 동영상 설정 페이지로 이동합니다.

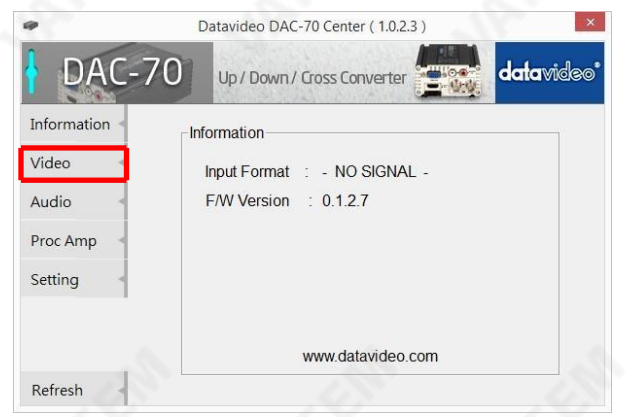

비디오 설정 페이지에서 비디오 설정 버튼을 눌러 비디오 구성 페이지로 들어갑니다.

<span id="page-14-0"></span>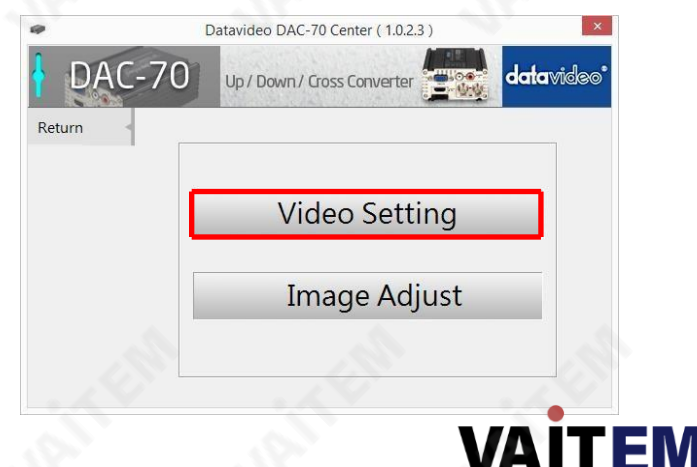

https://vaitem.com

입력 소스, 화면비 및 출력 형식을 설정합니다.

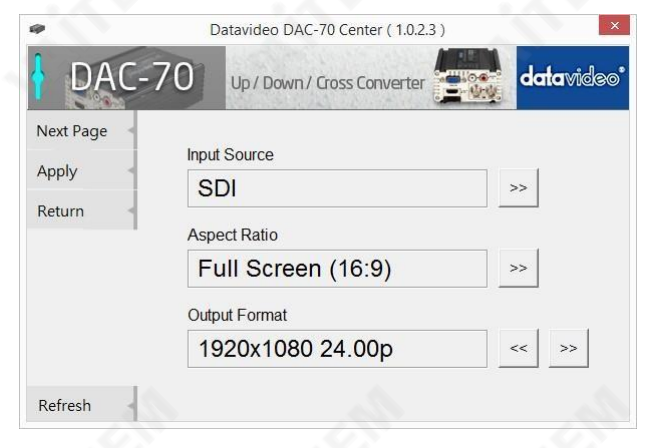

클릭, 다음 페

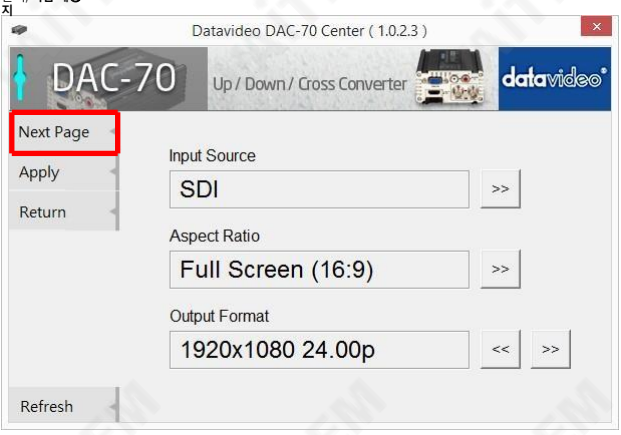

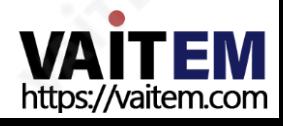

HDMI 출력 색상, HDMI 출력 범위 및 가장자리 향상을 설정합니다. 비디오 해상도가 1080p50/59.94/60인 경우 3G 레벨 B를 활성화하십시오.

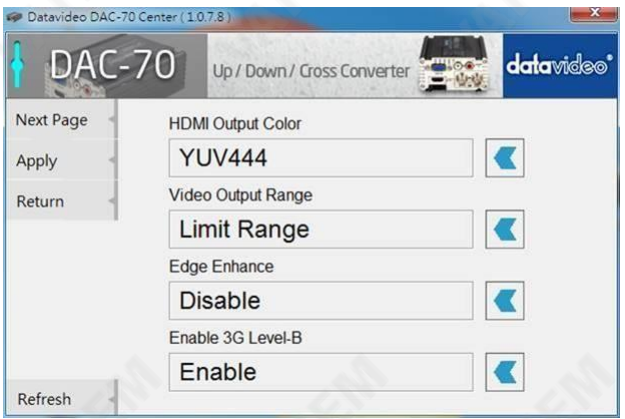

모든 설정이 끝나면 Apply를 클릭하세요.

.

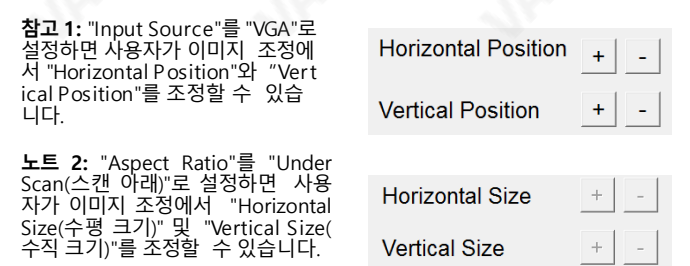

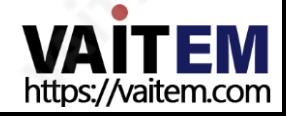

### 오디오

오디오 탭을 클릭하여 오디오 매개변수를 설정합니다.

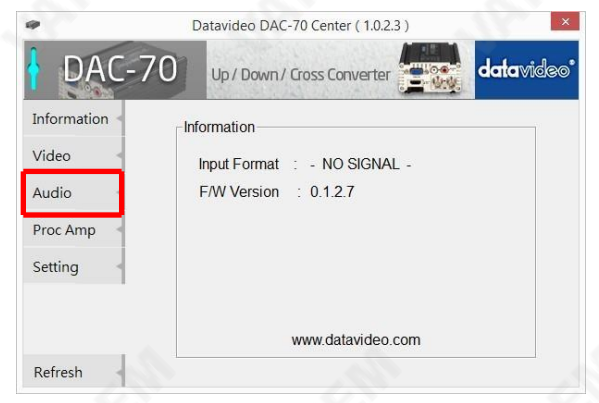

Apply를 클릭하고 오디오 음소거, 오디오 소스 및 오디오 레벨을 설정한 후.

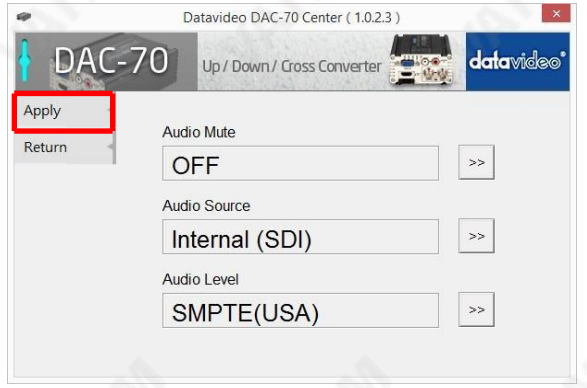

<span id="page-17-0"></span>참고 1: 오디오 레벨은 사용자가 EBU와 SMPTE 표준 중에서 선택할 수 있도록 합니다. 참고 2: 오디오 레벨 설정은 RCA 입력에 대해서만 가능합니다.

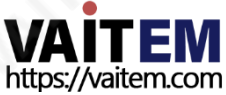

### 사진

Proc AMP 탭을 클릭하고 사진 설정을 조정합니다.

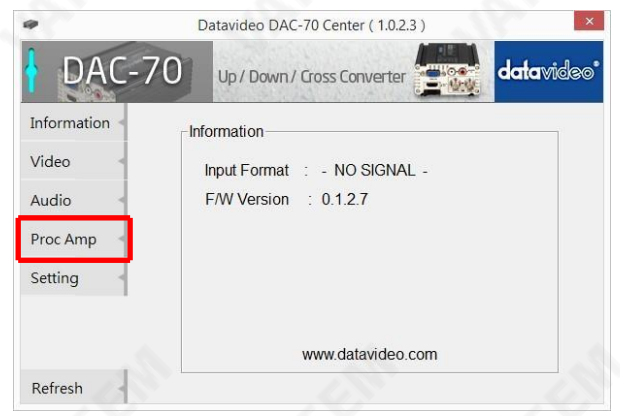

#### 명도, 차 , 색조, 그리고 포화도 레벨 을 설정하세 요.

<span id="page-18-0"></span>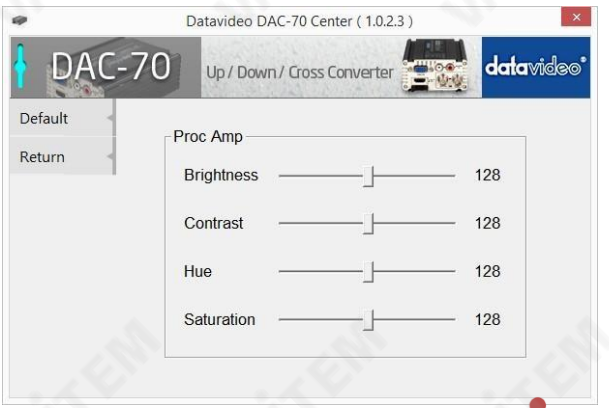

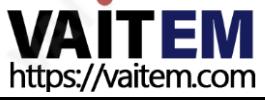

설정

- 출고 시 기본 설정을 복원하려면 설정 탭을 클릭하세요.

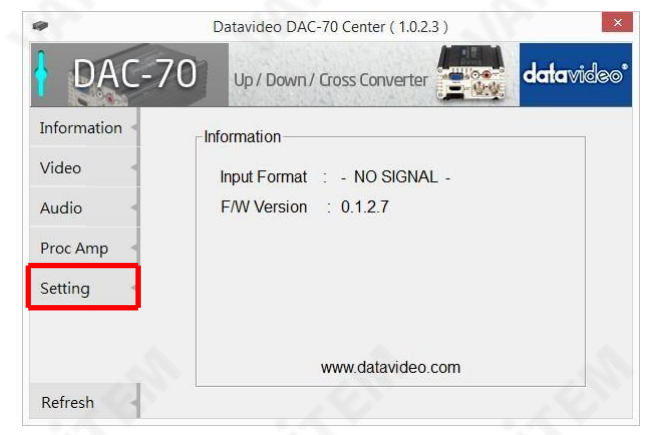

#### 출고 기본값 버튼을 눌러 DAC-70을 출고 기본값으로 재설정합니다.

<span id="page-19-0"></span>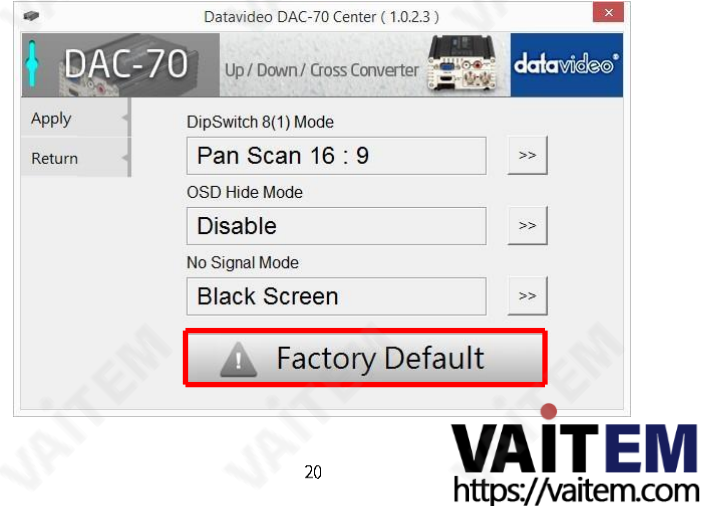

또한 사용자는 딥 스위치 8(1) 모드, OSD 숨기기 모드 그리고 신호 없음 모드를 설정할 수 있습니다.

- 딥 스위치 8(1) 모드 DIP 스위치의 8  $DIP$  스위치의  $8<sup>th</sup>$  비트가 1로 설정되어 있으면 이 옵 션을 통해 사용자는 팬 스캔 16:9 또는 가로세로비 유지(1:1)를선택할 수 있습니다.
- 활성화하면 해상도 변경 시 소스 정보 및 출력 해상도가 정보 페이지에 표시되지 않습니다. OSD 숨기기 모드
- 신호 없음 모드 신호가 없을 때 화면이 어떻게 보이는지 설정합니다.

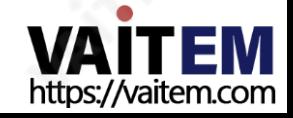

### 5. 형식 변환

DAC-70을 사용하면 다양한 해상도와 I/O 인터페이스 간에 상향 변환, 하향 변환 및 교차 변환할 수 있습니다. 자세한 내용은 아래 표를 참 조하십시오.

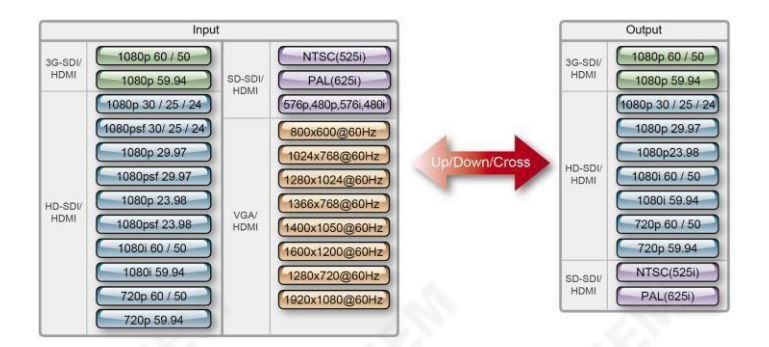

<span id="page-21-0"></span>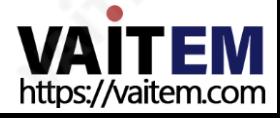

## 6. 펌웨어 업데①트

때때로 Datavideo는 새로운 기능을 추가하거나 현재 DAC-70 펌웨어에서 보고 된 버 그를 수정하기 위해 새 펌웨어를 출시할 수 있습니다. 고객은 DAC-70 펌 웨어를 직접 업데이트하거나 현지 대리점에 문의하여 도움을 받을 수 있습니다.

이 섹션에서는 펌웨어 업데이트 프로세스에 대해 설명하며 시간이 걸립니다. 완료하는데 걸리는 총 시간은 약 10분입니다. 현재 DAC-70 설정을 참고하십 시오. 업데①트 프로세스가 중단되어서는 안 됩니다. 한 번 시작하면 응답하 지 않는 장치가 될 수있습니다.

#### 작동하는 DAC-70에는 다음 및 필요합니다.

- 1. DAC-70의최신 펌웨어 파일입니다. 이것은 지역 Datavideo 대리점이나
- 사무실에서 얻을 수 있습니다. 2. 펌웨어 업로드 유틸리티. 이것은 지역 Datavideo 대리점이나 사무실에서도구할 수 있습니다.
- 3. USB 2.0 포트가 있는 Windows PC.
- 4. USB A-마이크로 USB 케이블(USB 2.0).

#### DAC-70 펌웨어 업데 트 방법

- 1. DAC-70의 전원을 끕니다.
- 2. 최신 저장 펌웨어 파일과 펌웨어 업로드 유틸리티 PC 바탕 화면에.

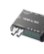

DataVideo Upload Firmware.exe DataVideo Upload Firmware Datavideo Technologies Co., Ltd

- 3. USB 2.0 케이블을 사용하여 DAC-70을 컴퓨터에 연결합니다.
- 4. Datavideo 업로드 펌웨어 유틸리티를 엽니다. 그러면 다음이 표시됩니다. 연결 끊김 연결 버튼이 회색으로 표시됩니다.
- 5. DAC-70의 전원을 켜면 연결 버튼이 활성화됩니다. 연결 버튼을 클릭하면 유틸리티가 표시됩니다연결되었습니다.
- 6. 파일 열기 버튼을 클릭하고 새 펌웨어 파일을 선택합니다.
- 7. 시작 버튼을 클릭하고 진행률 표시줄이 끝날 때까지 기다립니다.
- 8. 업데이트가 완료되면 유틸리티에 다음이 표시됩니다. **통과하다** 장치가
- 성공적으로 업데이트되었는지 확인합니다. 9. 유틸리티는 DAC-70 장치를 자동으로 분리합니다.
- 10. DAC-70에서 USB 케이블을 뽑고 장치의 전원을 껐다 켭니다.
- <span id="page-22-0"></span>11. 업데이트된 DAC-70을 사용할 준비가 되었습니다.

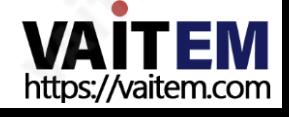

치수

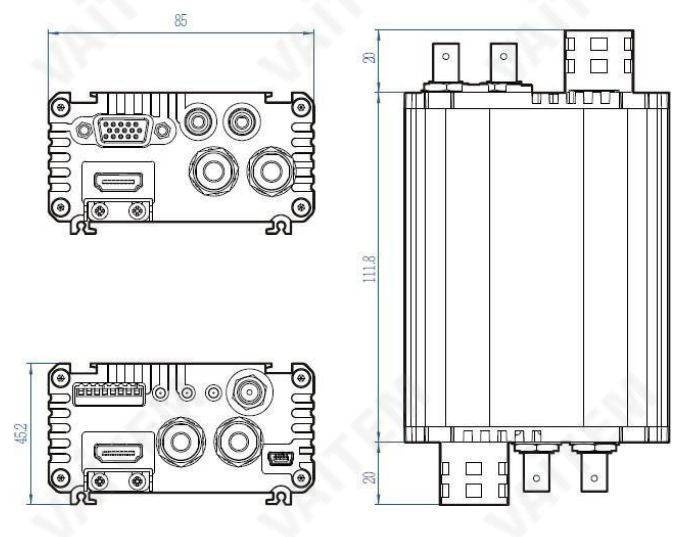

<span id="page-23-0"></span>밀리미터(mm) 단위

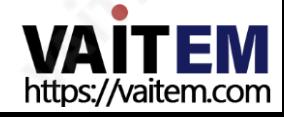

사양

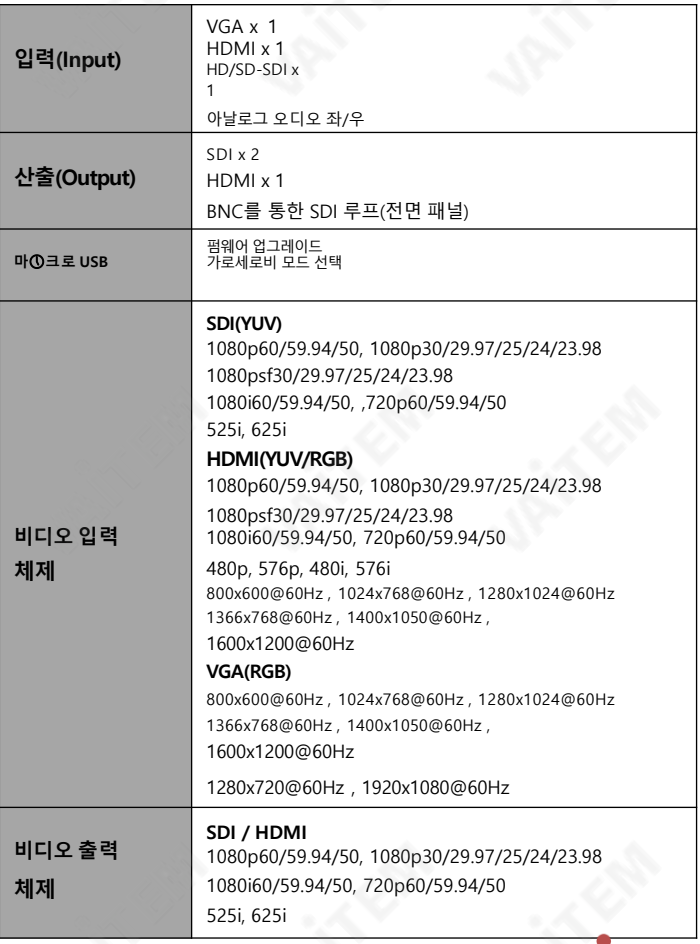

<span id="page-24-0"></span>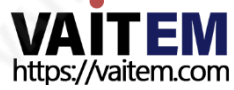

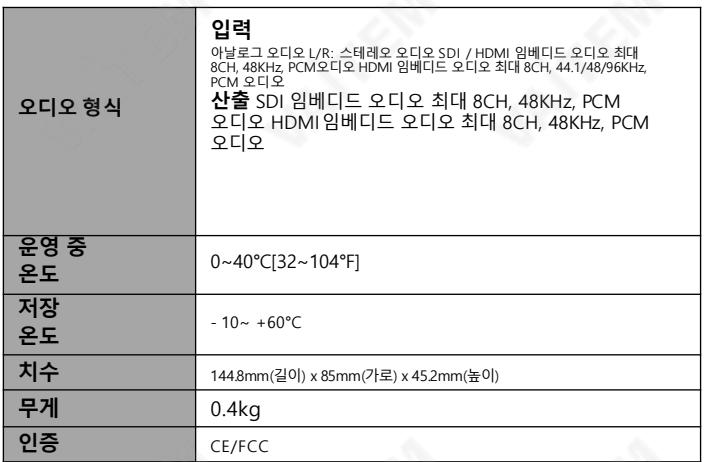

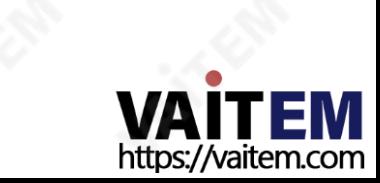

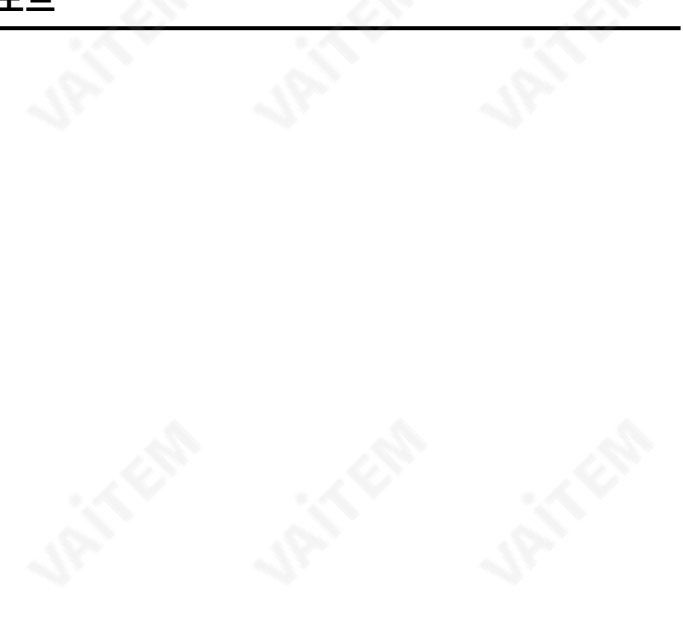

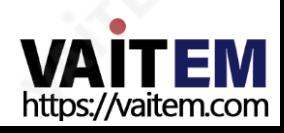

### **Service & Support**

It is our goal to make your products ownership a satisfying experience. Our supporting staff is available to assist you in setting up and operating your system. Please refer to our web site www.datavideo.com for answers to common questions, support requests or contact your local office below.

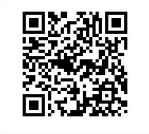

Please visit our website for latest manual update.

[www.datavideo.com/product/DAC-70](http://www.datavideo.com/product/DAC-70)

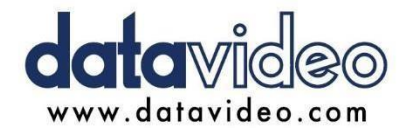

@DatavideoUSA @DatavideoIndia2016 @DatavideoEMEA @Datavideojapan @DatavideoTaiwan@DatavideoLatam @DatavideoAsia @DatavideoBrasil

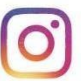

@Datavideo @Datavideo EMEA @Datavideo Taiwan

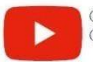

<span id="page-27-0"></span>2020

@DatavideoUSA @DVTWDVCN

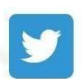

2021년 9월 29일 Ver:E10@DatavideoUSA @DatavideoEurope

All the trademarks are the properties of their respective owners. (주)데이터비디오테크놀로지스 All rights reserved

https://vaitem.com